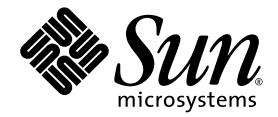

# Sun Fire™ V20z および Sun Fire V40z サーバリリースノート

Sun Microsystems, Inc. 4150 Network Circle Santa Clara, CA 95054 U.S.A. 650-960-1300

部品番号 817-6136-11 2004 年 5 月 改訂 A

本書に関するコメントは、次の宛先にお送りください。http://www.sun.com/hwdocs/feedback

Copyright 2004 Sun Microsystems, Inc., 4150 Network Circle, Santa Clara, California 95054, U.S.A. All rights reserved.

Sun Microsystems, Inc. は、本書に記載されている技術に関連する知的所有権を所有しています。特に、これに限定されず、これらの知的所 有権には、http://www.sun.com/patents に掲載されている1つまたは複数の米国特許、米国ならびに他の国における1つまたは複数の特許ま たは申請中の特許が含まれます。

本書および製品は、その使用、複製、再頒布および逆コンパイルを制限するライセンスに基づいて頒布されます。Sun Microsystems, Inc. ま たはそのライセンス許諾者の書面による事前の許可なくして、本書または製品のいかなる部分もいかなる手段および形式によっても複製す ることを禁じます。

本製品に含まれるサードパーティーソフトウェア (フォントに関するテクノロジーを含む)は、著作権を有する当該各社より Sun 社へライ センス供与されているものです。

本製品の一部は、Berkeley BSD systems に由来し、University of California からライセンスを受けています。UNIX は、X/Open Company, Ltd. の米国ならびに他の国における登録商標で、X/Open Company, Ltd. が所有する独占的ライセンス供与権に基づいて、Sun 社にライセン ス供与されています。

Sun、Sun Microsystems、Sun のロゴマーク、AnswerBook2、docs.sun.com、Sun Fire、Solaris は、Sun Microsystems, Inc. の米国およびそ の他の国における商標または登録商標です。

SPARC の商標はすべて、ライセンス契約に基づいて使用されており、SPARC International, Inc. の米国およびその他の国における商標また は登録商標です。SPARC 商標の付いた製品には、Sun Microsystems, Inc. が開発したアーキテクチャが採用されています。

OPEN LOOK および Sun™ グラフィカルユーザインターフェイスは、Sun Microsystems, Inc. がユーザおよびライセンス被許諾者のために<br>開発したものです。Sun 社は、ビジュアルまたはグラフィカルユーザインターフェイスの概念を先駆的に研究、開発し、コンピュータ業界<br>に貢献した Xerox 社の努力を高く評価いたします。Sun 社は、Xerox グラフィカルユーザインターフェイスに研究、開発し、コンピュータ業

米国政府の権利 - 商用。政府関連のユーザは、Sun Microsystems, Inc. の標準ライセンス契約、および FAR とその補足条項に従う必要があ ります。

本書は、「あるがまま」の形で提供され、法律により免責が認められない場合を除き、商品性、特定目的への適合性、第三者の権利の非侵害 に関する暗黙の保証を含む、いかなる明示的および暗示的な保証も伴わないものとします。

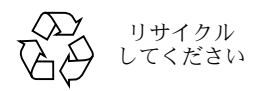

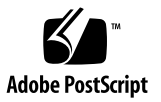

### 目次

Sun Fire V20z および Sun Fire V40z [インストール情報](#page-5-0) 2

Sun Fire V20z サーバおよび Sun Fire V40z [サーバに関する重要事項と考慮点](#page-6-0) 3

[サービスプロセッサの設定](#page-6-1) 3

9600 [ボーを超える速度ではシリアルコンセントレータが動作しない](#page-6-2) 3

SP [プラットフォームのシャットダウンまたは電源切断再投入コマンドには](#page-7-0) -f 引 数が必要 4

SP [イベントログは、一杯になると自動的にレコードを削除](#page-8-0) 5

LSI U320 PCI [カードを追加すると無害なエラーが発生](#page-9-0) 6

[一部のドライブを使う外部アレイを](#page-9-1) LSI U320 PCI カードと併用できない 6

OpenIPMI Linux [カーネルドライバがディスケットアクセス中にコンフリクト](#page-10-0) 7

[トランスレーションルックアサイドバッファ\(](#page-10-1)TLB)を再ロードすると、一部の Linux [ソフトウェアでエラーが発生](#page-10-1) 7

PCI カードを追加すると、POST [時にエラーメッセージが表示される](#page-11-0) 8

Linux [オペレーティングシステムの考慮点](#page-12-0) 9

Sun Fire V20z [サーバに関する重要事項と考慮点](#page-14-0) 11

[イーサネットポートのラベル](#page-14-1) 11

[サーバの上部カバーの取り付け](#page-15-0) 12

[コンソールのリダイレクションボーレートを](#page-15-1) 115.2K に設定すると、POST 中に [システムが一時停止する](#page-15-1) 12

[Sun Fire V20z Clear-CMOS](#page-17-0) ジャンパの位置 14

Solaris [オペレーティングシステムの考慮点](#page-18-0) 15

Sun Fire V40z [サーバに関する重要事項と考慮点](#page-19-0) 16

電源の 1 つが接続されていないと、SP [イベントログメッセージが記録される](#page-19-1) 16 [Sun Fire V40z Clear-CMOS](#page-20-0) ジャンパの位置 17

## Sun Fire V20z および Sun Fire V40z サーバリリースノート

このリリースノートは、次のセクションから構成されます。

- 「Sun Fire V20z および Sun Fire V40z [インストール情報」\(](#page-5-0)2 ページ)
- 「Sun Fire V20zサーバおよびSun Fire V40z[サーバに関する重要事項と考慮点」\(](#page-6-0)3ページ)
- 「Sun Fire V20z [サーバに関する重要事項と考慮点」\(](#page-14-0)11 ページ)
- 「Sun Fire V40z [サーバに関する重要事項と考慮点」\(](#page-19-0)16ページ)

## <span id="page-5-0"></span>Sun Fire V20z および Sun Fire V40z インストール情報

サービスプロセッサやネットワーク共有ボリューム(NSV)ソフトウェアを設定しなくて も、オペレーティングシステムをサーバにインストールできます。ただし、サービスプロ セッサと NSV ソフトウェアを設定しない限り、システムのリモート管理機能や診断テスト は使えません。

- ネットワーク共有ボリュームファイルは、付属の「Sun Fire V20z and Sun Fire V40z Servers Network Share Volume CD」(705-0970)に含まれています。
- オペレーティングシステムのドライバとその他のサポートファイルは、付属の「Sun Fire V20z and Sun Fire V40z Servers Documentation and Support Files CD」 (705-0971) に 含まれています。この CD には、次のマニュアル(PDF 形式)も含まれています。
	- *Sun Fire V20z* および *Sun Fire V40z* サーバインストールガイド(817-6146)
	- *Sun Fire V20z* および *Sun Fire V40z* サーバ *Linux* オペレーティングシステムインス トールガイド (817-6156)
	- *Sun Fire V20z and Sun Fire V40z Servers User Guide* (817-5248)
	- *Sun Fire V20z and Sun Fire V40z Servers, Server Management Guide*(817-5249)
	- *Sun Fire V20z* および *Sun Fire V40z* サーバリリースノート(817-6136)

次の製品関連サイトには、最新の情報やダウンロード情報が掲載されています。

http://www.sun.com/servers/entry/v20z/ http://www.sun.com/servers/entry/v40z/

次の製品マニュアルサイトには、最新バージョンのユーザマニュアル、サービスマニュア ル、およびリリースノートが掲載されています。

http://www.sun.com/products-n-solutions /hardware/docs/Servers/Workgroup\_Servers/Sun\_Fire\_V20z-V40z/

### <span id="page-6-0"></span>Sun Fire V20z サーバおよび Sun Fire V40z サーバに関する重要事項と考慮点

#### <span id="page-6-1"></span>サービスプロセッサの設定

サービスプロセッサ (SP) は、サーバを初期設定する際にユーザ名とパスワードでセキュ リティ保護しておく必要があります。SP をセキュリティ保護しないと、サーバの SP ネッ トワークインターフェイスを使ったサービス妨害攻撃を受ける可能性があります。SP の設 定と初期管理者アカウントの設定手順については、『*Sun Fire V20z* および *Sun Fire V40z* サーバインストールガイド』をご参照ください。

#### <span id="page-6-2"></span>9600 ボーを超える速度ではシリアルコンセントレータ が動作しない

本サーバに 9600 より大きいボーレートを設定すると、フレーミングエラーが発生し、動作 しなくなるシリアルコンセントレータが一部にあります。この問題は、本サーバに非常に高 速のプロセッサおよび 16 バイトの FIFO 付き UARTS が搭載されており、送信帯域幅が完 全に飽和してしまうために発生します。つまり、隣り合う非同期バイト間に空のスペースが なく、バイトのストップビットの後に、次のバイトのスタートビットがすぐに続いている状 態です。

その結果、この処理の受信側の端末(またはその他のデバイス)は、1 バイトも逃さずに処 理できるだけの速度を備えている必要があります。そうでない場合、シリアルコンセント レータは受信側のオーバーフローをクリアし、受信を再開する際に、スタートビットとス トップビットの位置を検出できなくなります。このため、際限のないフレーミングエラー (検出されるものもされないものもある)が発生します。

この問題を解決するには、次の操作を行います。

- **1. Sun Fire V20z/V40z** サーバで次の手順を行います。
	- **a. F2** キーを押して **BIOS** セットアップユーティリティを起動します。
	- **b.** [**Advanced**]メニューで[**Console Redirection**]サブメニューを選び、[**Enter**]を押 します。
	- **c.** [**Console Redirection**]メニューで、[**Baud Rate**]オプションを選び、希望のボーレー トを指定します(デフォルトは **9600**)。
	- **d.** [**Flow Control**]オプションを選び、**CTS/RTS** を指定します。
- **e.** [**Console Type**]オプションを選び、希望の端末タイプを指定します。
- **f. F10** キーを押して変更を保存します。
- **2.** シリアルコンセントレータのコンソールで次の手順を行います。
	- **a.** 希望のポート番号を選びます。
	- **b.** 本サーバに指定したボーレートと同じボーレートを選びます。
	- **c.** [**Flow Control**]オプションには[**Hardware**]を選びます。
	- **d.** [**DCD Sensitive**]オプションには、ご自分の設定に応じて[**Yes**]または[**No**]を選びます。
	- **e.** 適切な **RJ-45** メス/ **DB-9** メスアダプタを使っていることを確認します(シリアルコン セントレータのユーザマニュアルをご参照ください)。
- **3.** それでもフレーミングエラーが発生する場合は、本サーバとシリアルコンセントレータの間 のケーブル配線を点検してください。

#### <span id="page-7-0"></span>SP プラットフォームのシャットダウンまたは電源切断 再投入コマンドには -f 引数が必要

プラットフォームのシャットダウンや電源切断再投入を正しく行うには、サービスプロセッ サのコマンドラインから投入するコマンドに -f 引数を指定する必要があります。

サーバをシャットダウンする SP コマンドのシンタックスは次の通りです。

platform set power state off -f

サーバを電源切断再投入する SP コマンドのシンタックスは次の通りです。

platform set power state cycle -f

#### <span id="page-8-0"></span>SP イベントログは、一杯になると自動的にレコードを 削除

SP イベントログ (IPMI SEL ではなく) は、ログが一杯になると一部のレコードを自動的 に削除します。その際、レコードが削除されたことを示す次のログエントリが生成されます。

357 01/01/2004 13:49 SP critical Active Events High Water Mark Exceeded

すべての SP イベントログエントリを削除するコマンドのシンタックスは次の通りです。

sp delete event -a

SP コマンドの詳細については、『Sun Fire V20z and Sun Fire V40z Servers, Server Management Guide』をご参照ください。

#### <span id="page-9-0"></span>LSI U320 PCI カードを追加すると無害なエラーが発生

LSI U320 PCI カード(LSI22320-R)を追加してから再起動すると、次のエラーメッセージ が表示されることがあります。

Initializing..... Adapter configuration may have changed, reconfiguration is suggested!

このメッセージは無視してかまいません。サーバは正常に起動します。デフォルト設定に戻 した場合でも、上記のカードを使ったときはこのメッセージが表示されます。

#### <span id="page-9-1"></span>一部のドライブを使う外部アレイを LSI U320 PCI カード と併用できない

外部 SCSI アレイをアドオンの LSI U320 PCI カード (LSI22320-R) に接続する場合、次の ドライブとファームウェアレベルはサポートされません。

以下に示すファームウェアレベルを使ったこれらのタイプのドライブでは、データ不一致の 問題の発生が確認されています。

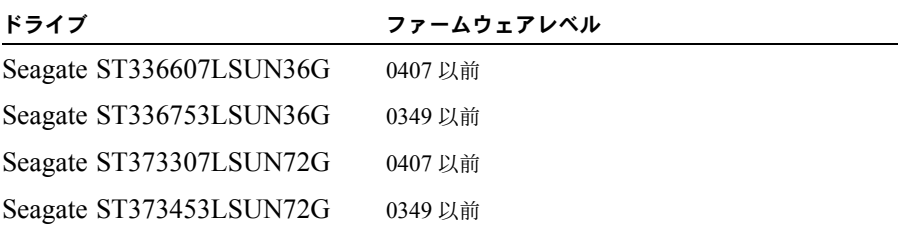

これらのドライブのファームウェアを、0507(10K rpm ドライブ)/ 0449(15K rpm ドラ イブ)以降にアップデートするようお勧めします。

#### <span id="page-10-0"></span>OpenIPMI Linux カーネルドライバがディスケットアク セス中にコンフリクト

本サーバでインバンド IPMI 機能を使う場合、ディスケット (フロッピーディスク)にアク セスする前に OpenIPMI Linux カーネルドライバをアンロードする必要があります。ディス ケットにアクセスする前に OpenIPMI Linux カーネルドライバをアンロードしておかない と、OpenIPMI Linux カーネルドライバによって処理されるディスケットへの書き込み・管 理データが壊れます。

- OpenIPMI Linux カーネルドライバをアンロードするには、ルートとしてログインし、次 のコマンドを実行します。
	- # **rmmod ipmi\_kcs\_drv**
	- # **rmmod ipmi\_devintf**
	- # **rmmod ipmi\_msghandler**
- ディスケットに無事アクセスできたら、次のコマンドを実行してインバンド IPMI 機能を 回復します。
	- # **modprobe ipmi\_devintf**
	- # **modprobe ipmi\_kcs\_drv**

### <span id="page-10-1"></span>トランスレーションルックアサイドバッファ(TLB)を 再ロードすると、一部の Linux ソフトウェアでエラー が発生

[BIOS Advanced]メニューに、「No Spec. TLB Reload」というオプションがあります。 TLB を再ロードできるよう、この設定はデフォルトで無効にされています。

このデフォルト設定では、Red Hat Linux の 64 ビット版および SUSE Linux(Service pack 1 を含む)の搭載されているシステムで、次に示すようなエラーが観察されています。

Northbridge status a60000010005001b GART error 11 Lost an northbridge error NB status:unrecoverable NB error address 0000000037ff07f8 Error uncorrected

このようなエラーを避けるには、TLB を再ロードしないように設定する必要があります。そ のためには、次の手順で操作を行います。

- **1.** サーバを再起動し、**F2** を押して **BIOS** セットアップを開始します。
- **2.**[**Advanced**]**>**[**Chipset Configuration BIOS**]メニューに進みます。

**3.** 矢印キーを使って、「**No Spec. TLB Reload**」オプションまでスクロールダウンし、設定を 「**Disabled**」から「**Enabled**」に変更します。

これにより、TLB を再ロードできなくなり、上記のようなエラーメッセージを避けること ができます。

#### <span id="page-11-0"></span>PCI カードを追加すると、POST 時にエラーメッセージ が表示される

PCI カードをサーバに追加すると、電源投入時の自己診断テスト(POST)中に次のような エラーメッセージが表示されることがあります。

Error Message:Expansion ROM not initialized. PCI Mass Storage Controller in Slot 01 Bus:02, Device:05, Function:00

この時点で F1 キーを押せば、OS は正常にロードされます。

#### エラーメッセージを表示させないために、オプションの *ROM* スキャンを 無効にする

今後このメッセージを表示しないようにするには、POST 中にこのエラーメッセージが表示 されたときに次の手順を行ってください。

ご参考: この手順を行うと、このアドインカードからは起動できなくなります。このエ ラーメッセージを表示しないようにし、しかもこのアドインカード(SCSI 制御カードにの み該当)から起動したい場合は、別の方法「ブート可能な SCSI [制御カードでオプションの](#page-12-1) ROM [スキャンを無効にする」\(](#page-12-1)9 ページ)をお使いください。

- **1. F2** キーを押して **BIOS** セットアップユーティリティを起動します。
- **2.**[**Advanced**]メニューで[**PCI Configuration**]サブメニューを選びます。
- **3. PCI** デバイススロット **1** または **2** を選びます(新しいデバイスをインストールしたスロッ トを選びます)。
- **4.**[**Option ROM Scan**]の設定を[**Disabled**]に変更します。
- **5. F10** キーを押して変更を保存します。

今後の POST では、エラーメッセージは表示されません。

ブート可能な *SCSI* 制御カードでオプションの *ROM* スキャンを無効にする

- <span id="page-12-1"></span>**1. F2** キーを押して **BIOS** セットアップユーティリティを起動します。
- **2.**[**Advanced**]メニューで[**PCI Configuration**]サブメニューを選びます。
- **3.**[**Embedded Broadcom Gbit 0**]または[**Embedded Broadcom Gbit 1**]を選びます(ネッ トワーク接続されている **PXE** サーバに接続しないポートを選択)。
- **4.**[**Option ROM Scan**]の設定を[**Disabled**]に変更します。
- **5. F10** キーを押して変更を保存します。

今後の POST ではエラーメッセージは表示されず、SCSI 制御カードから起動することもで きます。

### <span id="page-12-0"></span>Linux オペレーティングシステムの考慮点

サポートされているバージョンのLinuxオペレーティングシステムを使用しているSun Fire V20z サーバおよび Sun Fire V40z サーバに関する不具合と考慮点を、このセクションにリ ストします。いずれの項目についても、今後のアップデートは次の製品ウェブサイトをご確 認ください。

```
http://www.sun.com/servers/entry/v20z/
http://www.sun.com/servers/entry/v40z/
```
■ Red Hat Enterprise Linux 3 に付属している Trident サーバビデオドライバでは、特定の条 件下でシステムロックアップが発生する可能性があることが報告されています。これら の条件については、オンラインの Red Hat の Bugzilla データベースに記載されています。 https://bugzilla.redhat.com/bugzilla/show\_bug.cgi?id=113533

このロックアップ状況を避けるには、RHEL 3 にバンドルされている VESA X サーバビ デオドライバを使うようお勧めします。

インストール時に VESA ドライバを選択するには、通常通りにインストール作業を進め、 [Graphical Interface (X) Configuration] 画面が表示されたら、[Other drivers] メニュー を展開し、[VESA driver (generic)]を選びます。

インストール後に VESA ドライバを選択するには、Trident ドライバから VESA ドライ バに切り替えます。手順の詳細については、Red Hat Enterprise Linux のマニュアルをご 参照ください。

■ Red Hat Enterprise Linux 3の32ビット版では、4GB以上の物理メモリがインストールさ れていても、4GB 以上は認識されません。これは、ハードウェアではなくデフォルトカー ネルの制限です。

その他の 32 ビット版 Linux の中にも、デフォルトカーネルの制限のために、4GB より 大きいメモリの認識に問題のあるものがあります。お使いの OS で 4GB より大きいメ モリが認識されない場合は、OS の販売元に連絡し、メモリ設定に関して適切なサポー トを受けてください。

- Linux サーバ管理については、カスタム化 OpenIPMI Linux カーネルドライバをインス トールする必要があります。このカスタム化 OpenIPMI ドライバのインストール方法の 詳細については、『*Sun Fire V20z and Sun Fire V40z Servers, Server Management Guide*』をご参照ください。
- オペレーティングシステムの中には、CD ではなく DVD 媒体によるディストリビュー ションもあります。DVD 媒体からソフトウェアをインストールするには、オプションの Sun Fire V20z サーバ DVD-ROM /ディスケットドライブ(X9260A)をお求めくださ い(Sun Fire V40z サーバでは DVD /ディスケットドライブしかオプションがありませ ん)。
- X windows ベースのインストールユーティリティを使って CD 媒体から SUSE Linux Enterprise Server 8 をインストールすると、インストールプロセスのポストインストール 設定中に問題が発生することがあります。ポストインストール設定中、X windows ベー スのインストールユーティリティは、プライマリコンソールにコントロールを戻し、ps コマンドに関するエラーメッセージを表示することがあります。エラーメッセージが表 示された場合は、キーボードで CTRL-ALT-F7 を同時に押すと、X windows ベースのイ ンストールユーティリティにコントロールを戻すことができます。そうすれば、SUSE Linux Enterprise Server 8 で通常のポストインストール設定を継続できます。

### <span id="page-14-0"></span>Sun Fire V20z サーバに関する重要事項と 考慮点

このセクションでは、Sun Fire V20z サーバに関する現時点での既知の不具合と考慮点につ いて説明します。

#### <span id="page-14-1"></span>イーサネットポートのラベル

サーバの背面パネルにあるイーサネットポートのラベルには十分ご注意ください[。図](#page-14-2) 1 に示 すように、インターフェイス eth1 と eth0 はそれぞれサーバ背面の右隅に「1」(上)と「0」 (下)でラベル表示されています。

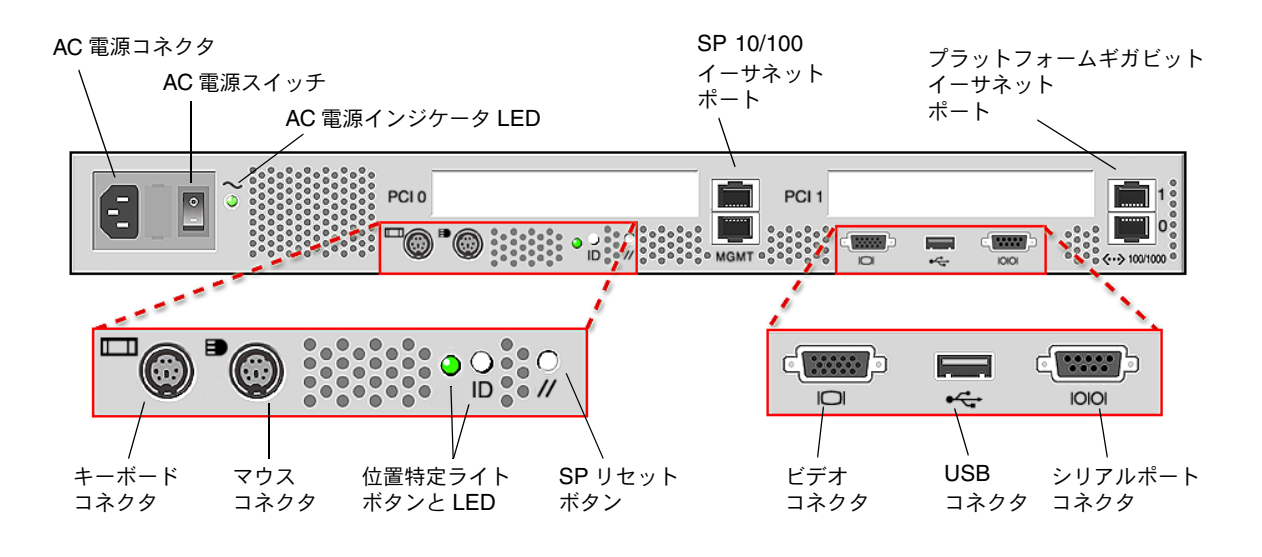

<span id="page-14-2"></span>図 **1** Sun Fire V20z サーバの背面パネル

#### <span id="page-15-0"></span>サーバの上部カバーの取り付け

コンポーネントの設置後、Sun Fire V20z サーバに上部カバーを取り付けるときは、カバー またはサーバのコンポーネントを破損しないよう注意を払ってください。

カバーを取り付ける前に、PCI カードから周辺機器のすべてのケーブルを取り外します。PCI カードのケーブルが接続されたままでシステムカバーを取り付けると、システムカバーの端 にある縁とその縁内にある EMC フォームガスケットに、PCI カードコネクタの一部が挟ま ることがあり、システムカバーのシールを変形させたり、コネクタのラッチを破損する可能 性があります。

電源ケーブルが正しく接続されていることを確認します。電源ケーブルが正しく接続されて いないと、システムカバーがきちんと閉まらなかったり、簡単に閉まらないことがあり、シ ステムの性能に影響することがあります。

電源ケーブルは、カバーの取り付けを妨げないように配線し、押し下げる必要があります。 電源ケーブルは、ケーブルとケーブル用固定具が、電源の上面より下に来ないような位置に 納める必要があります。ケーブル用固定具は、ケーブル自体から突き出さないよう下方向に 回転させてください。

### <span id="page-15-1"></span>コンソールのリダイレクションボーレートを 115.2K に設定すると、POST 中にシステムが一時停止する

Sun Fire V20z サーバに合計 4GB を超えるメモリが搭載され、かつシリアルコンソールコ ンソールのリダイレクションボーレートが 115.2K に設定されていると、電源投入時の自己 診断テスト(POST)のメモリテスト中にシステムが一時停止することがあります。

シリアルコンソールコンソールのリダイレクションボーレートを変更する には、次の手順で操作を行います。

- **1.** プラットフォーム **OS** の起動中に、**F2** キーを押して **BIOS** セットアップユーティリティを 起動します。
- **2.**[**Advanced**]メニューで[**Console Redirection**]サブメニューを選びます。
- **3.** ボーレートを選びます。

ご参考: ボーレートに 115.2K を指定する前に、システムのメモリが合計 4GB 以下であ ることを確認してください。

**4. F10** キーを押して変更を保存します。

一時停止状態から復帰するには、次の操作を行います。

ご参考: POST のメモリテスト中にシステムが一時停止した場合は、次の手順に従って CMOS 設定をクリアし、一時停止状態から復帰する必要があります。

- **1.** サーバの前面パネルにあるプラットフォーム電源ボタンを押して、プラットフォームの電源 をオフにします。
- **2.** サーバから上部カバーを取り外します。
- **3. Clear CMOS** ジャンパ **J110** を探します。

「[Sun Fire V20z Clear-CMOS](#page-17-0) ジャンパの位置」(14 ページ)をご参照ください。

- **4. J110** のジャンパをピン **2+3** からピン **1+2** に移動します。 「[Sun Fire V20z Clear-CMOS](#page-17-0) ジャンパの位置」(14 ページ)をご参照ください。
- **5.** サーバの前面パネルにあるプラットフォーム電源ボタンを押して、プラットフォームの電源 をオンにします。
- **6. POST** のメモリテストに無事合格したら、プラットフォーム電源ボタンを押して、プラット フォームの電源を再びオフにします。
- **7. J110** のジャンパをピン **1+2** からピン **2+3** に戻します。
- **8.** サーバに上部カバーを取り付けます。
- **9.** サーバの前面パネルにあるプラットフォーム電源ボタンを押して、プラットフォームの電源 をオンにします。

#### <span id="page-17-0"></span>Sun Fire V20z Clear-CMOS ジャンパの位置

Sun Fire V20z マザーボード上の Clear-CMOS ジャンパ(J110)の位置を下図に示します。

- ジャンパのデフォルトの位置はピン 2+3 で、「Clear-CMOS-Removed」の設定です。この 設定では、サーバを再起動するたびに CMOS 設定が維持されます。
- ジャンパをピン 1+2 に移動すると、「Clear-CMOS-Installed」の設定になります。この設 定では、サーバを再起動するたびに CMOS 設定がクリアされます。

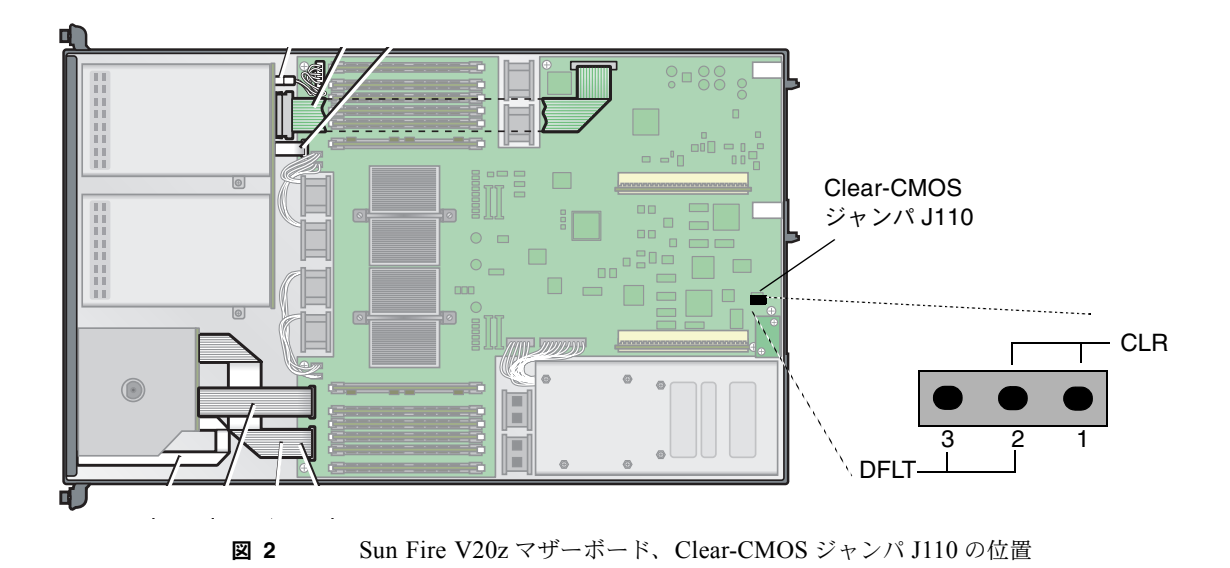

### <span id="page-18-0"></span>Solaris オペレーティングシステムの考慮点

Solaris™ 9 4/04オペレーティングシステムを搭載しているSun Fire V20zサーバおよびSun Fire V40z サーバに関する不具合と考慮点を、このセクションにリストします。いずれの項 目についても、今後のアップデートは次の製品ウェブサイトをご確認ください。 http://www.sun.com/servers/entry/v20z/

http://www.sun.com/servers/entry/v40z/

本サーバ製品と互換性のある Solaris のバージョンは Solaris 9 4/04 以降です。ただし、一 部の機能は、本サーバの初期製品リリース後に導入される予定です。

- RAID 機能は初期リリースではサポートされていません。
- ECC Check ドライバと IPMI のサポートファイルは、付属の「Sun Fire V20z and Sun Fire V40z Servers Documentation and Support Files CD」に含まれています。
- VESA ドライバは、グラフィックスを必要とする Solaris インストールに使います。 モニ タを使って Solaris 9 4/04 をインストールする場合は、kdmconfig で「VESA Generic Driver for VESA Compatible Video Cards」を選んでください。
- USBマウスをサーバに接続するときに問題が発生することがあります。kdmconfigユー ティリティが、USB マウスを検出できず、ビデオが機能しないことがあります。この問 題を避けるには、kdmconfig の[Pointing Device Selection]画面で、手動で USB マ ウスを選んでください。
- Solaris 起動ディスクは SCSI ターゲット 0 に限定されています。
- オペレーティングシステムの中には、CD ではなく DVD 媒体によるディストリビュー ションもあります。DVD 媒体からソフトウェアをインストールするには、オプションの Sun Fire V20z サーバ DVD-ROM /ディスケットドライブ(X9260A)をお求めくださ い(Sun Fire V40z サーバでは DVD /ディスケットドライブしかオプションがありませ  $(h)$ 。
- 本サーバにはオンボード UHCI ハードウェアは含まれていません。以前の Solaris X86 環 境で動作するよう作成されている USB ドライバによって動作するデバイス(オリジナル の USBA フレームワークを使って)には、次のいずれかが必要です。
	- 1) 他社の UHCI ベース USB PCI カード(既存のドライバに使用)または
	- 2) オンボード OHCI ハードウェアで動作する USBA 1.0 ドライバ
- 現行バージョンのSolarisソフトウェアではネットワークインターフェイスLEDが正しく 機能しないことがありますが、ネットワーク接続は正常に機能します。、
- 本サーバに対する Solaris x86 ソフトウェアのパッチの最新バージョンは、次のウェブサ イトからダウンロードできます。 http://www.sun.com/servers/entry/v20z/ http://www.sun.com/servers/entry/v40z/

### <span id="page-19-0"></span>Sun Fire V40z サーバに関する重要事項と 考慮点

#### <span id="page-19-1"></span>電源の 1 つが接続されていないと、SP イベントログ メッセージが記録される

Sun Fire V40z サーバに電源が 2 個取り付けられている場合は、両方の電源に AC 電源コー ドを接続してサーバを起動してください。

どちらかの電源コードが接続されていないと、SP イベントログに、電源が接続されていな いという内容のメッセージが記録されます。このメッセージは無視できますが、ログの他の イベントが読めなくなる可能性があります。

関連項目について、「SP [イベントログは、一杯になると自動的にレコードを削除」\(](#page-8-0)5 ペー [ジ\)も](#page-8-0)ご参照ください。

#### <span id="page-20-0"></span>Sun Fire V40z Clear-CMOS ジャンパの位置

Sun Fire V40z マザーボード上の Clear-CMOS ジャンパ(J125)の位置を下図に示します。 このジャンパを使うと、特定の条件でサーバが一時停止した場合に CMOS をクリアできま す。

- ジャンパのデフォルトの位置はピン 2+3 で、「Clear-CMOS-Removed」の設定です。この 設定では、サーバを再起動するたびに CMOS 設定が維持されます。
- ジャンパをピン 1+2 に移動すると、「Clear-CMOS-Installed」の設定になります。この設 定では、サーバを再起動するたびに CMOS 設定がクリアされます。

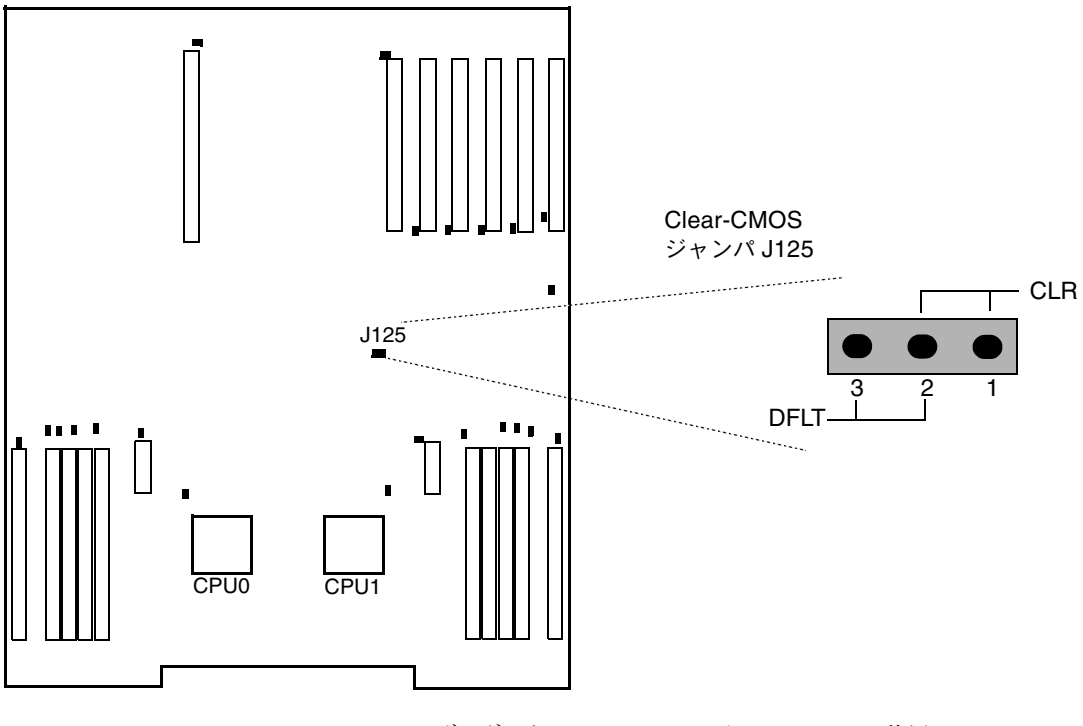

図 **3** Sun Fire V40z マザーボード、Clear-CMOS ジャンパ J125 の位置